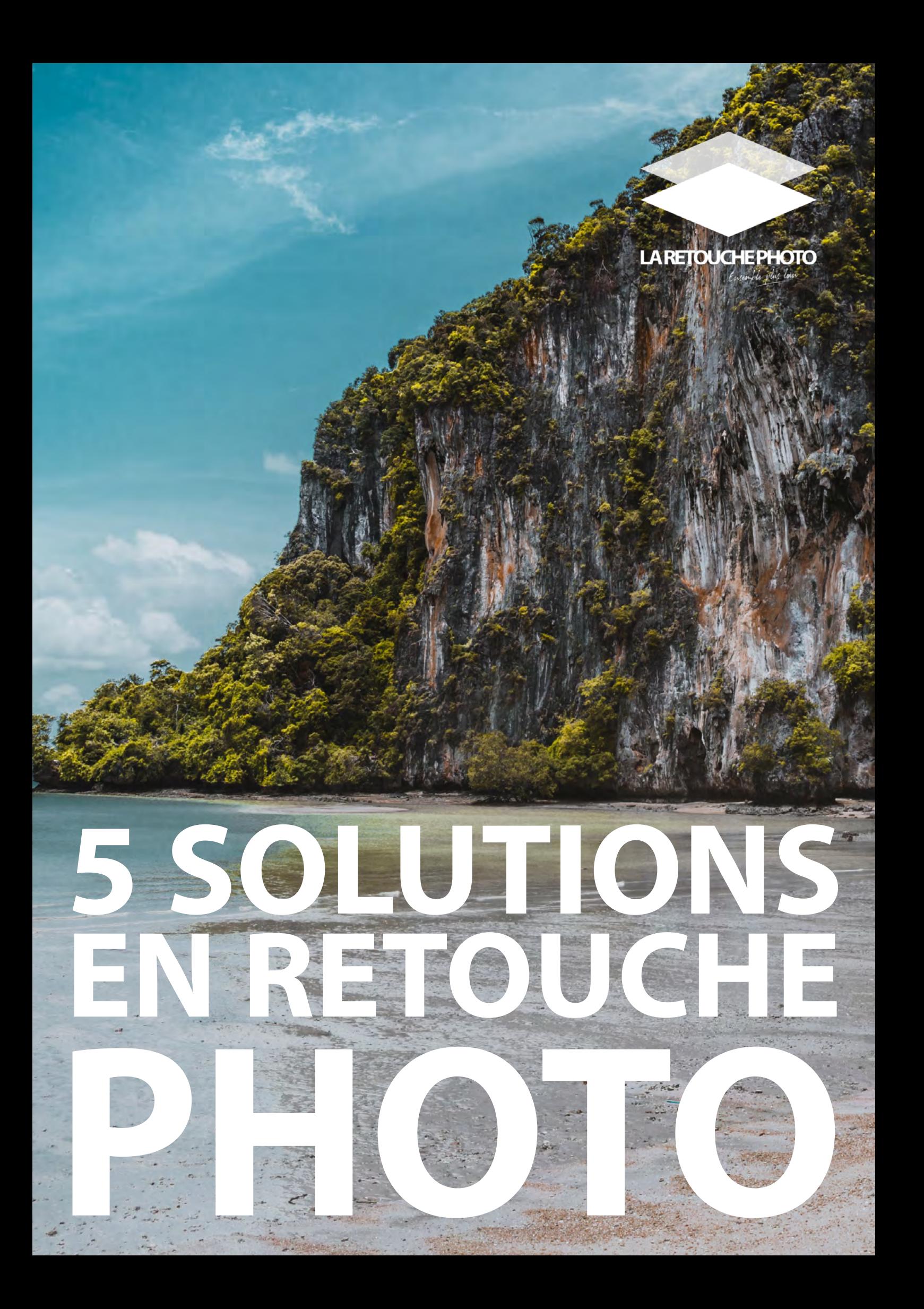

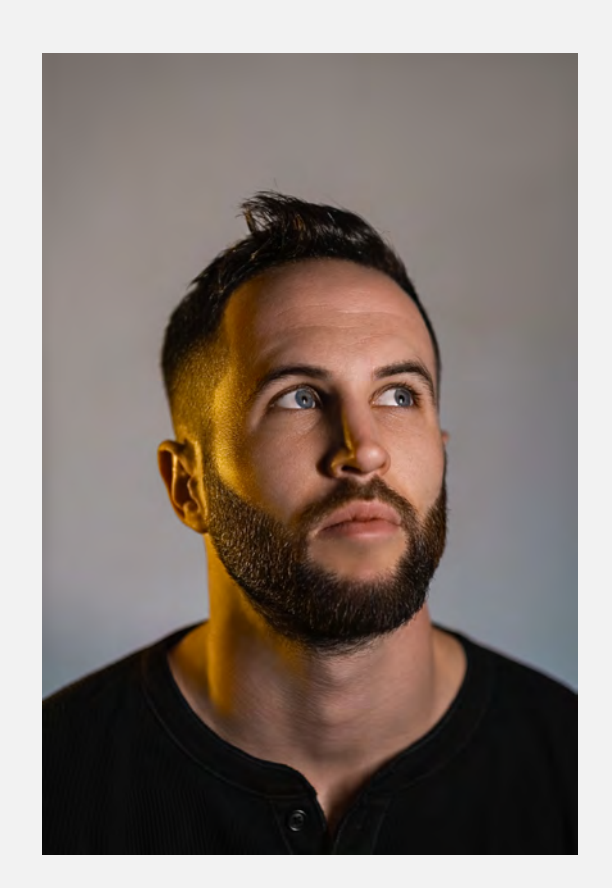

*«J'ai créé ce guide\* pour partager quelques solutions que j'aurai aimé avoir lorsque j'ai commencé à retoucher mes photos.»*

*\*Uniquement destinés aux abonnés. Merci de ne pas partager.*

*Alexandre De Vries*

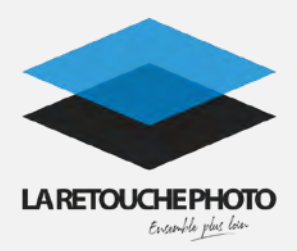

# **SOMMAIRE**

# **INTRODUCTION**

### LA [RETOUCHE](#page-3-0) [LA LÉGENDE](#page-4-0) L[A TEAM](#page-6-0)

# **5 SOLUTIONS +1**

- 1. [L'ORGANISATION](#page-7-0)
- 2. [LA LECTURE](#page-8-0)
- 3. [LA LUMIÈRE](#page-9-0)
- 4. LA [COULEUR](#page-11-0)
- 5. [L'IMAGE](#page-14-0)
- 6. LA [NETTETÉ](#page-16-0)

## **ALLER PLUS LOIN...**

LE VOYAGE L'AVENTURE [LA PRATIQUE](#page-20-0) [MAITRISER PHOTOSHOP](#page-21-0) [MAITRISER LIGHTROOM](#page-22-0)

# **LA RETOUCHE PHOTO**

C'EST D'LA TRICHE ?!

### <span id="page-3-0"></span>**LA DÉFINITION**

On dit souvent que développer une photo est **une deuxième prise de vue** ! La retouche d'une photographie permet de modifier des éléments négatifs de la photo numérique et argentique, pour en **améliorer l'aspect**. Il est également possible d'effectuer des montages à partir d'une ou de plusieurs photographies : modifier le cadrage, suppression d'une imperfection, supprimer une personne, augmenter la saturation, sur-exposé…

Les photographes ont pour habitude d'utiliser les logiciels **Photoshop et Lightroom** pour mettre en valeur (vendre) leurs clichés, mais aussi pour se démarquer des autres en trouvant leur style. Ils permettent d'apporter **une touche artistique**.

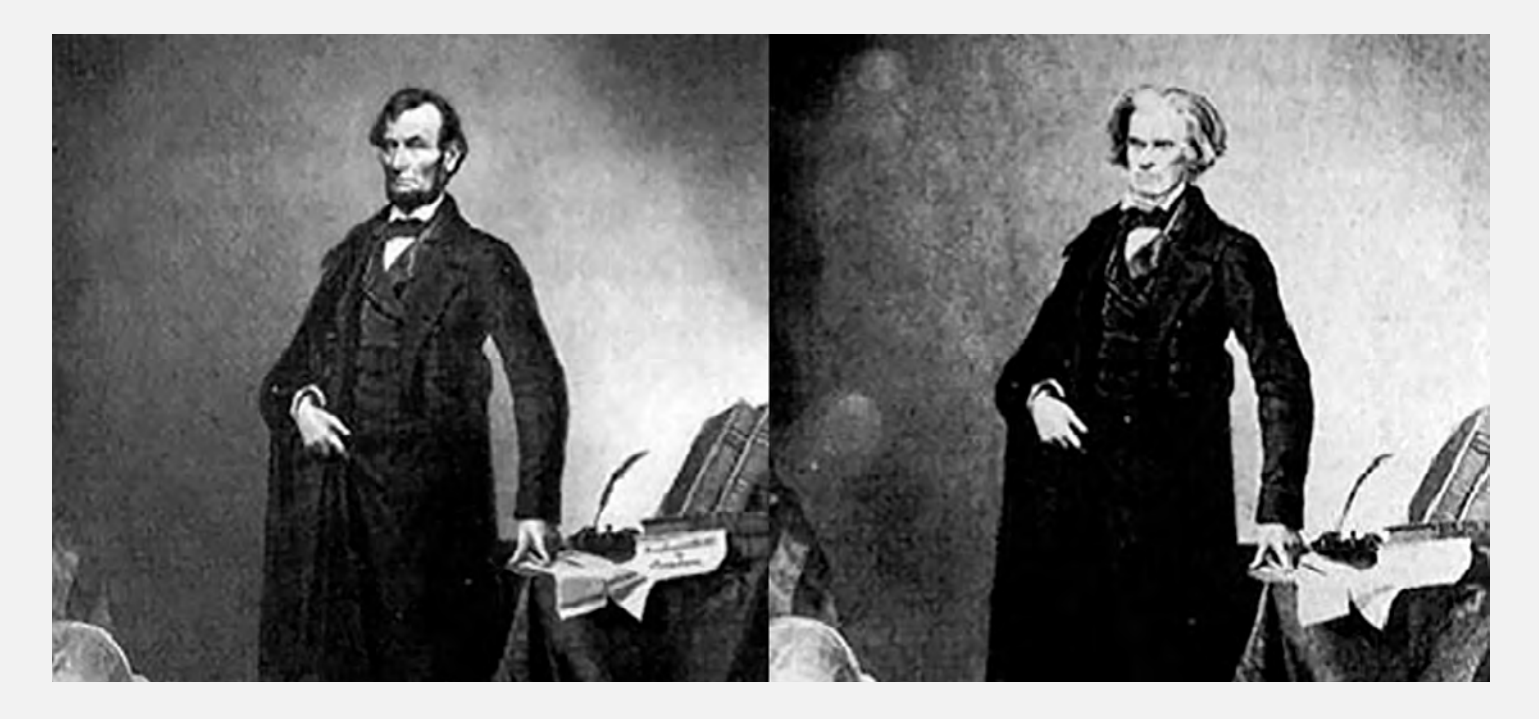

### **QUAND**

*«Celui qui contrôle les images contrôle les esprits» Bill Gates.*

Je vais sûrement vous surprendre, je l'ai été, mais la 1ère retouche photo est plus vieille que mon arrière-grand mère. Les premières retouches n'ont pas été réalisées dans un but artistique, mais dans **un but politique !** Et oui, [la 1ère retouche photo a plus de 150 ans](http://www.la-retouche-photo.com/des-retouches-photos-qui-ont-change-lhistoire/) !

En effet, les grands politiciens faisaient déjà appel aux trucages photos pour se mettre en valeur. Le but était le même qu'aujourd'hui, manipuler les esprits pour arriver à ses fins. Et *Hitler, Staline, Mao Zedong* ou encore *Mussolini*, l'avaient bien compris.

# **PHOTOSHOP** LA LÉGENDE

### <span id="page-4-0"></span>**POURQUOI**

Je ne vais pas rentrer dans le discours controversé : faut-il retoucher ses photos ? Si vous êtes ici, je pense que vous l'avez compris. De nos jours, c'est indispensable !

D'ailleurs, j'espère que tu fais des photos et que tu as bien compris pourquoi il faut [utiliser un](https://www.la-retouche-photo.com/photo-fichier-raw/) [des fichiers Raw](https://www.la-retouche-photo.com/photo-fichier-raw/) (fichier photo brut).

**Nous sommes dans un monde gourverné par l'image.** Nous avons tous les outils à disposition. Notamment depuis que les réseaux sociaux comme Instagram ont fait exploser le CA de certaines célèbrités et influenceurs.

**Et tout le monde s'improvise photographe** et retoucheur photo. Beaucoup utilise les filtres et pousse les réglages à fond. Et on en arrive à **du grand et n'importe quoi.**

Voici deux articles pour aller plus loin dans la dérive, [«La perfection n'existe que sur Photoshop](http://www.la-retouche-photo.com/la-perfection-nexiste-que-sur-photoshop/)» et [«pourquoi ils retouchent les photos](http://www.la-retouche-photo.com/pourquoi-ils-retouchent-les-photos/)». Où tu vas pouvoir découvrir **les vidéos backstage de Dove et Mcdonald's,** qui ont fait beaucoup parlé d'elles sur la toile il y a quelques années !

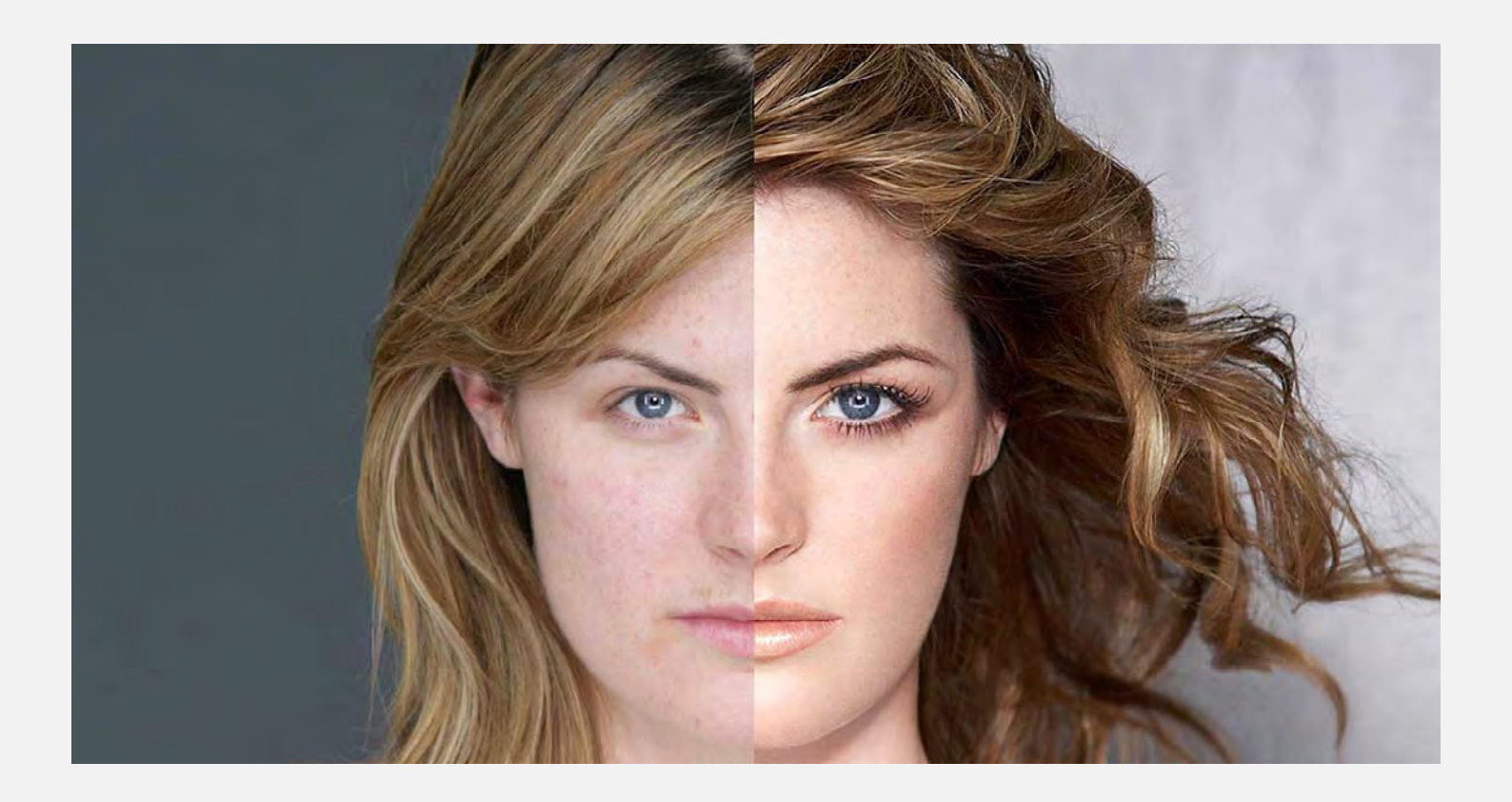

### **QUOI**

Saviez-vous que la plupart des visuels que vous apercevez sur internet, dans la rue ou dans les magazines, sont tous issus d'un seul et même logiciel dont le nom vous est sûrement familier, *Adobe Photoshop* ?

**Photoshop est l'outil idéal** pour vos photos personnelles ou vos projets créatifs. Souvent découragés par la complexité de ce logiciel, nous sommes rapidement tentés d'abandonner et de laisser cette tâche à un professionnel qualifié.

**On trouve toujours des défauts à ses photos** ou un détail qui mérite correction (des yeux rouges, une imperfection sur la peau, un mauvais éclairage, des intrus dans le cadre, etc). C'est la raison pour laquelle le nombre de belles photos diminue fortement dans nos dossiers.

Mais il n'y a qu'un pas à faire pour améliorer la qualité de vos clichés, utiliser Photoshop !

Il s'agit d'un logiciel réputé et mondialement reconnu. **Il est le plus performant !** Il existe une communauté Photoshop très importante. **Quiconque fait de l'infographie connaît Photoshop !**

Si un jour une entreprise venait à vous demander de connaître un logiciel de traitement d'image, ce serait Photoshop et très rarement un autre !

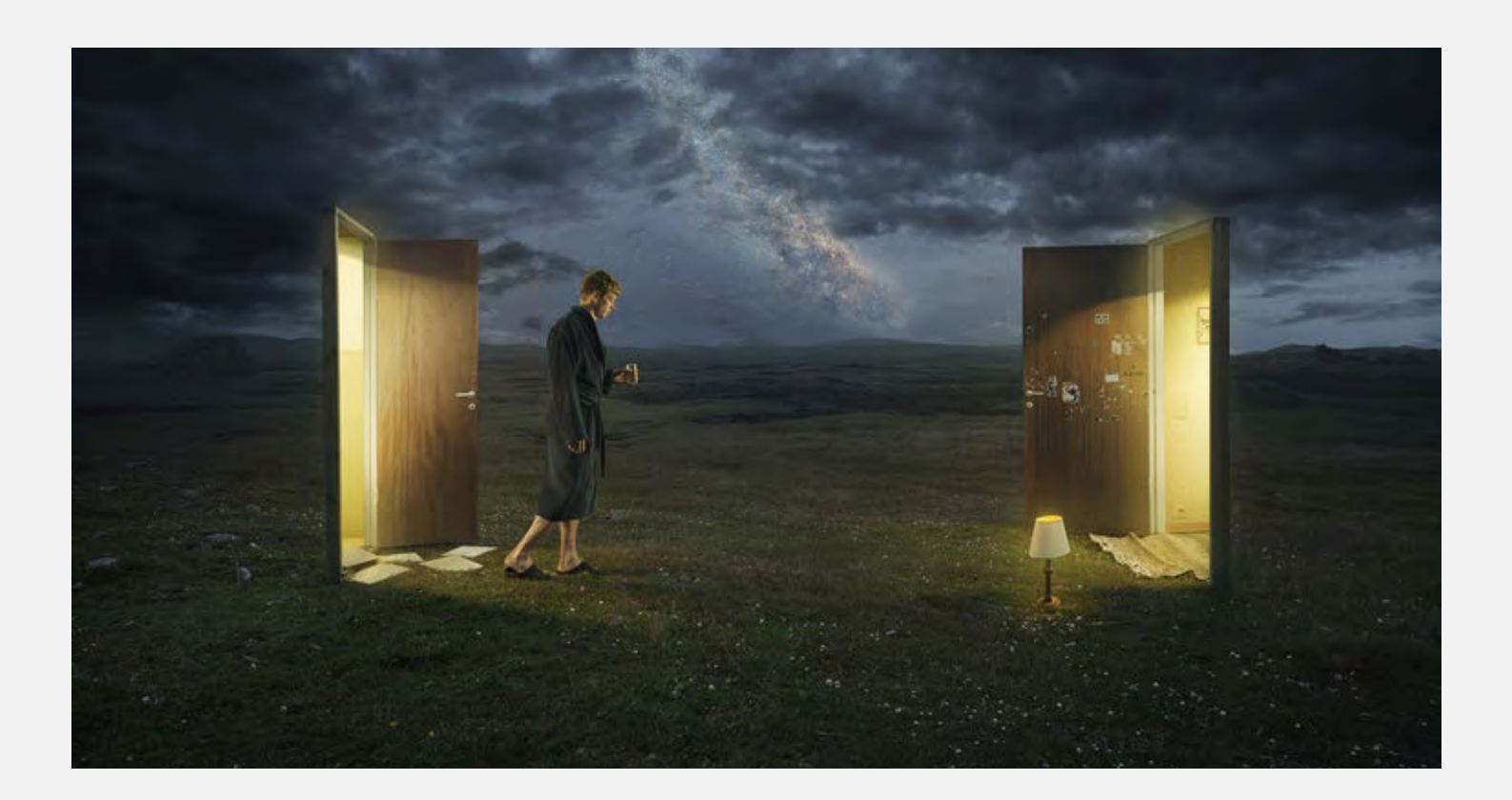

## **LA TEAM** ENSEMBLE, PLUS LOIN

### <span id="page-6-0"></span>**NOTRE 1ER PHOTOSHOP**

Je suis avant tout un passionné de l'image et plus particulièrement du montage/ trucage photo. C'est toujours une grande joie de réussir un bon trucage et d'avoir des retours positifs dessus. **La communauté Photoshop est énoooorrme sur le net, et chaleureuse !!!**

Mais cela n'a pas toujours été le cas…Croyez-moi les débuts ont été très durs ! Moi aussi je me suis retrouvé, il n'y a encore pas si longtemps, à votre place. *«Trop compliqué, j'y comprends, je laisse tomber !»*

Mais, ça, c'était avant… Maintenant je considère Photoshop comme un jeu.

 *« Passionnant et ludique ! »*

### **NOTRE SITE**

J'ai ouvert [ce site](https://www.la-retouche-photo.com/) pour partager mon savoir-faire avec les curieux et les passionnés. **Pour éviter de rester sur mes acquis !** Nous sommes dans un monde qui est en perpétuel évolution. On se doit donc de se tenir au courant et d'être au top !

**Pour créer une communauté** et une sérieuse entraide, on est toujours plus fort en groupe ! Nous avons tous accès aux réseaux sociaux, et devenir photographe devient à la portée de tout le monde. **Nous avons tous des galleries Facebook, Twitter, Instagram** où on montre nos weekends, nos vacances ou plus sérieusement nos projets personnels (voir pro).

*« Pourquoi avoir, encore, des photos de profils râtées ?! »*

### **NOS PARTAGES**

Je partage avec vous mes réussites, mais aussi mes échecs !

Je partage avec vous certains de mes défis et concours pour vous donner des idées, mais aussi pour vous encourager à faire de même.

Il est important de se challenger pour **dépasser ses limites !**

Je vous attends donc dans les commentaires pour **partager vos projets**, vos techniques.

*« On avance ensemble, jour après jour ! »* 

# **L'ORGANISATION** TRIER SES PHOTOS

<span id="page-7-0"></span>Quand on revient d'une petite, ou longue session photo on peut vite se sentir perdu face à toutes ces photos en vrac.

Quelle plaisir de revenir chez soi, et de redécouvrir toutes ses photos sur grand écran. Le problème qui se pose, c'est qu'elles sont **totalement désorganisées**. Et pour s'y retrouver, on peut vite s'arracher les cheveux !

Je vous dis car ça m'est arrivé et je ne savais pas du tout **comment organiser et trier mes photos**. Je n'avais qu'une envie c'était de passer au traitement photo. Mais comment savoir quelles sont ses dix meilleures photos, sur deux cent photos.

Et bien, j'ai trouvé la solution. En revenant d'un weekend à Rome (voir l'article en bas de page), j'ai pris le temps de chercher pour vous fournir une solution. Et cela se passe dans Lightroom, le logiciel permet d'organiser **très rapidement et efficacement** notre travail.

On va pouvoir importer nos photos en créant un catalogue, par date et par année. Renommer nos fichiers et attribuer des mots clés.

Deuxièmement, on va pouvoir **noter ses photos avec un système de note** (des étoiles, des marqueurs, des codes couleurs). Et bien entendu il existe des filtres pour les sélectionner rapidement. Et pour être plus rapide, on fait ça avec les raccourcis. Ca file ! Déjà un bon point pour stocker et répertorier intelligement ses photos sur un disc dur, ou en ligne.

Une fois cela fait, il n'y a plus qu'à se faire plaisir. En envoyant ses photos dans le panel «développement». **Là on peut commencer à retoucher ses photos, et enfin se marrer !**

Pour en savoir plus là-dessus je t'invite à voir les vidéos et articles sur «[comment trier ses pho](http://www.la-retouche-photo.com/trier-ses-photos-avec-lightroom/)[tos](http://www.la-retouche-photo.com/trier-ses-photos-avec-lightroom/) et [mon 1er voyage photo avec Lightroom](http://www.la-retouche-photo.com/mon-1er-voyage-photo-lightroom/)».

# **LA LECTURE** RÉUSSIR LES RECADRAGES

<span id="page-8-0"></span>[Le cadrage est une part importante de la retouche photo. Il permet de recadrer nos sujets, et](http://www.la-retouche-photo.com/reussir-a-cadrer-une-photo/)  de contrôler le regard du spectateur. Il faut lui donner envie de regarder, de regarder un peu plus longtemps, de regarder de plus prêt. Et pour ça il faut **manipuler son regard**.

En créant **une composition dynamique**, on donne une sorte d'animation à la photo. L'oeil humain ne se balade pas aléatoirement sur la photo. On le guide...

*«On lui donne à voir !»*

Pour nous aider, **il existe des astuces mais surtout des règles incontournables** dans le domaine de la photographie, comme , **le ratio, le nombre d'or** ou encore **la règle des tiers.** Voici dont [25 conseils pour créer de meilleures compositions sur tes photos](https://www.la-retouche-photo.com/25-conseils-meilleure-composition-photo/). Si tu désires aller encore plus loin, je peux te conseiller l'article [pour réussir son cadrage](http://www.la-retouche-photo.com/reussir-a-cadrer-une-photo/).

Dans *Photoshop, Lightroom* et d'autres logiciels de retouche photo, on utilise l'outil **Crop** pour recadrer nos photos. Dans ces logiciels, on nous propose différents outils d'affichage qui permettent de réellement **améliorer la lecture de notre photo** (ci-dessous la règle des tiers).

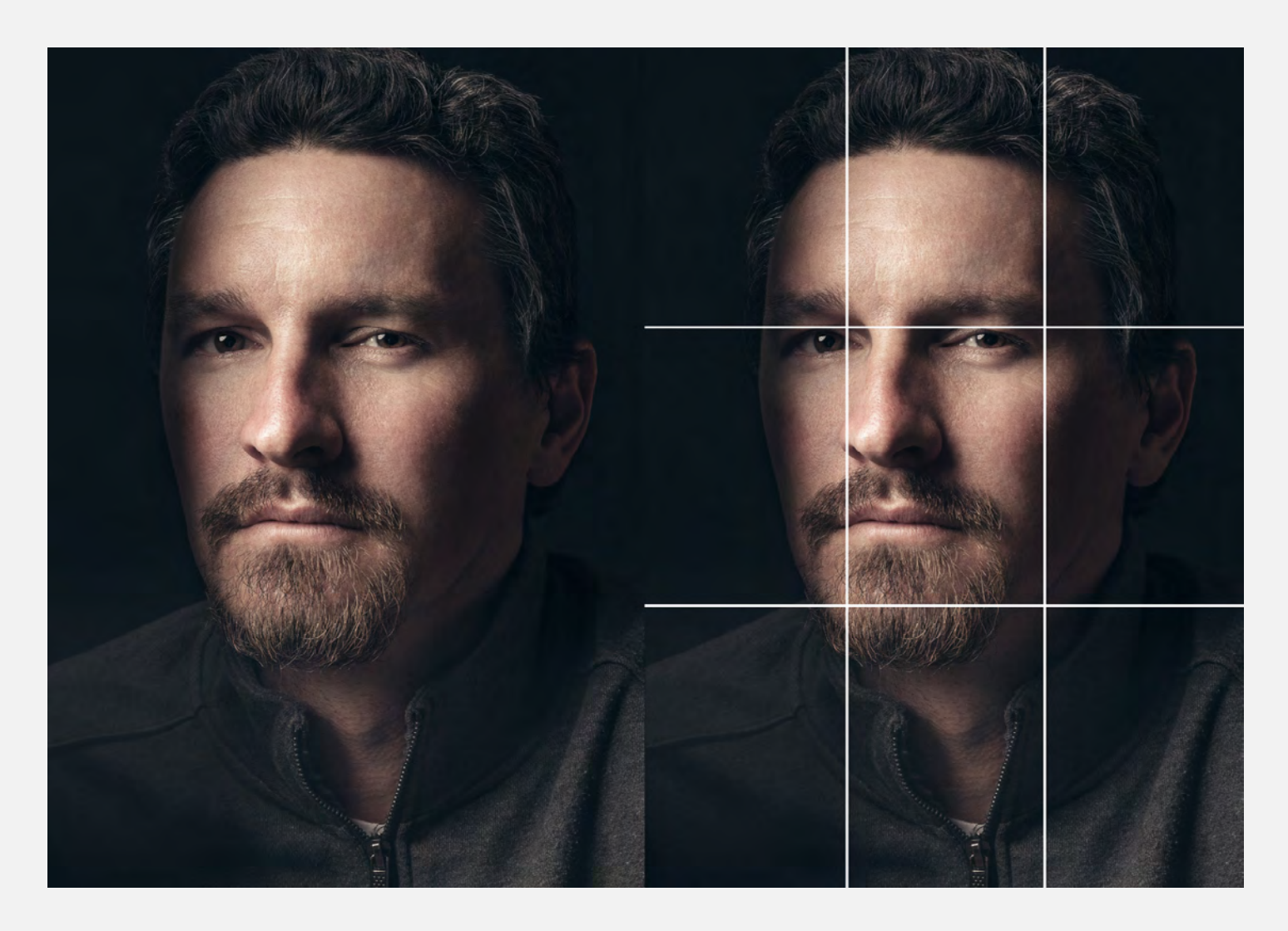

# **LA LUMIÈRE** LA FORCE DES CONTRASTES

<span id="page-9-0"></span>«Photo» est le préfixe de photographie qui signifit (φωτoς, photos : lumière, clarté) « qui procède de la lumière », « qui utilise la lumière ».

Par conséquent, écrire de la lumière est ce qui caractérise la photographie. Quoi de plus logique, que de se concentrer sur la retouche de la lumière en premier lieu...

**La lumière peut rapidement changer** en extérieure et intérieure. On peut rectifier cela directement sur notre appareil, ou alors en post-production sur notre logiciel préféré.

Sur un écran, et sur son appareil photo, on ne percute pas de la même façon. Et oui, on a plus de visibilité sur un grand écran ! Des détails ou des imperfections ressortent, alors que sur le moment on n'y avait pas forcément prêter attention.

Tous les grands artistes du numérique, que ce soit en photographie ou en dessin, conseillent de **visualiser son image en noir et blanc** pour veiller à la bonne compréhension de cette dernière. Car les couleurs peuvent venir fausser notre vision, et nous empêcher de voir ce qui ne fonctionnent pas. Donc travailler **vos images en nuances de gris** avant de finaliser avec la couleur.

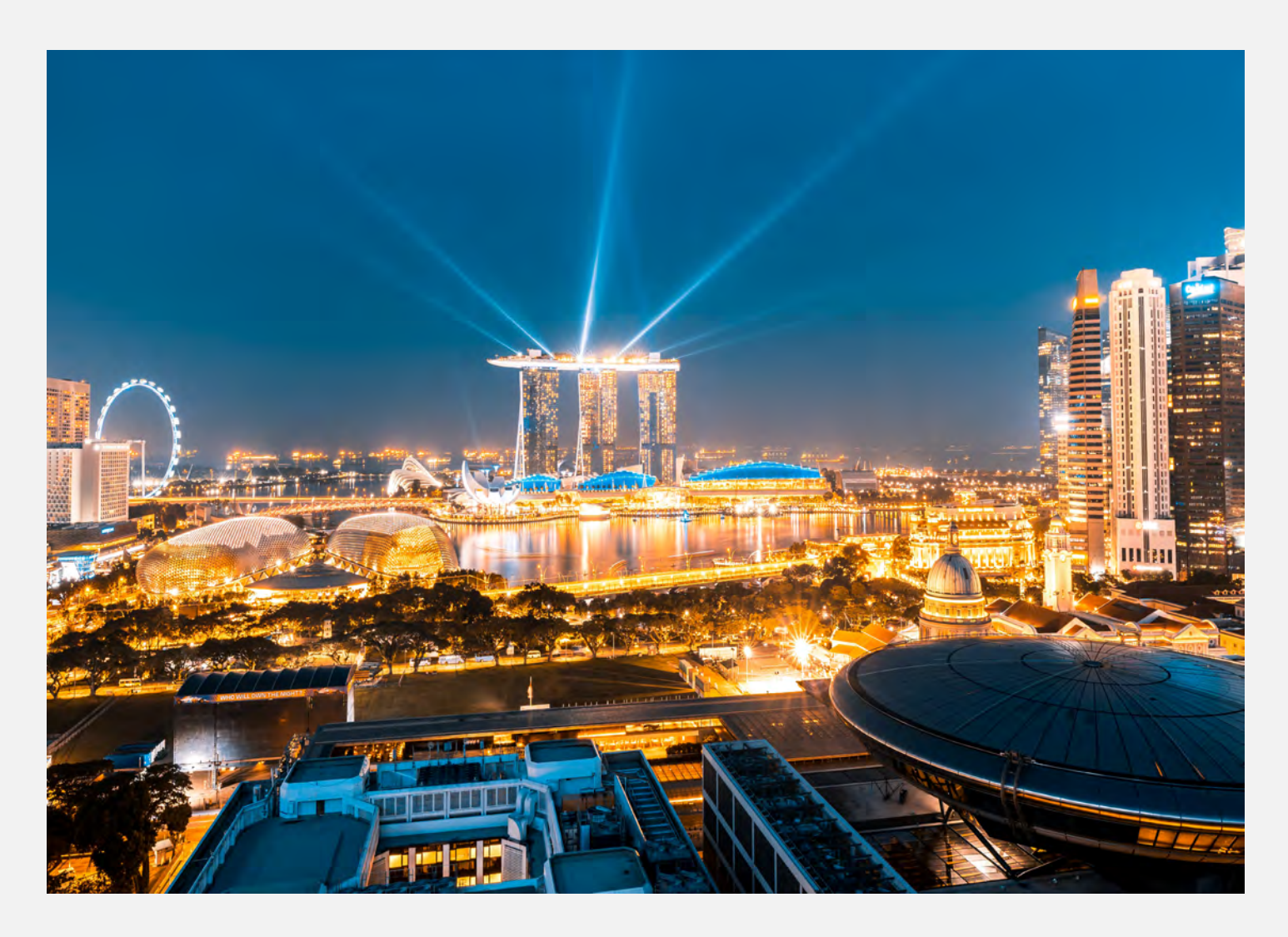

Pour cela je peux vous renvoyer vers cet article pour [«réussir sa photo en noir et blanc»](http://www.la-retouche-photo.com/comment-reussir-sa-photo-en-noir-et-blanc/). Découvrez et comprenez comment les plus grands y arrivent. Si votre photo fonctionne en noir et blanc, elle a de grandes chances de fonctionner en couleur.

Pour réussir une photo en noir et blanc, il ne suffit pas simplement de la désaturer (en nuances de gris). Ce serait bien trop facile, et trop pauvre comme rendu. Et franchement ennuyant !

Mais **on peut aller encore plus loin**, en revoyant les blancs. Les «**hautes lumières**» permettent de redonner des informations dans les zones brûlées.

Dans un second temps, les noirs peuvent être ajustés avec «les contrastes» et «les ombres». On peut finaliser le tout avec les réglages des «blancs» et des «noirs». Ils permettent de retrouver un juste milieu et d'**équilibrer l'image**.

[Les réglages de base de Lightroom \(voir la vidéo\) r](http://www.la-retouche-photo.com/sublimez-vos-photos-avec-les-reglages-de-base-sur-lightroom/)este un excellent moyen d'y remédier. Il exsite de nombreuses solutions.

Si vous n'avez pas Photoshop, je vous ai trouvé la solution [pour créer facilement un noir et](http://www.la-retouche-photo.com/creez-une-photo-en-noir-et-blanc/) [blanc sur Pixlr Editor](http://www.la-retouche-photo.com/creez-une-photo-en-noir-et-blanc/). Un **logiciel entièrement gratuit et accessible en ligne**, donc rien à installer ! Pour un résultat rapide, voici [un tutoriel pour sublimer un portrait en noir et blanc.](https://www.youtube.com/watch?v=Honnsae3inE)

Et pour finir, voici [5 techniques pour créer un noir et blanc avec Photoshop.](https://www.youtube.com/watch?v=0TZOlArv_CI)

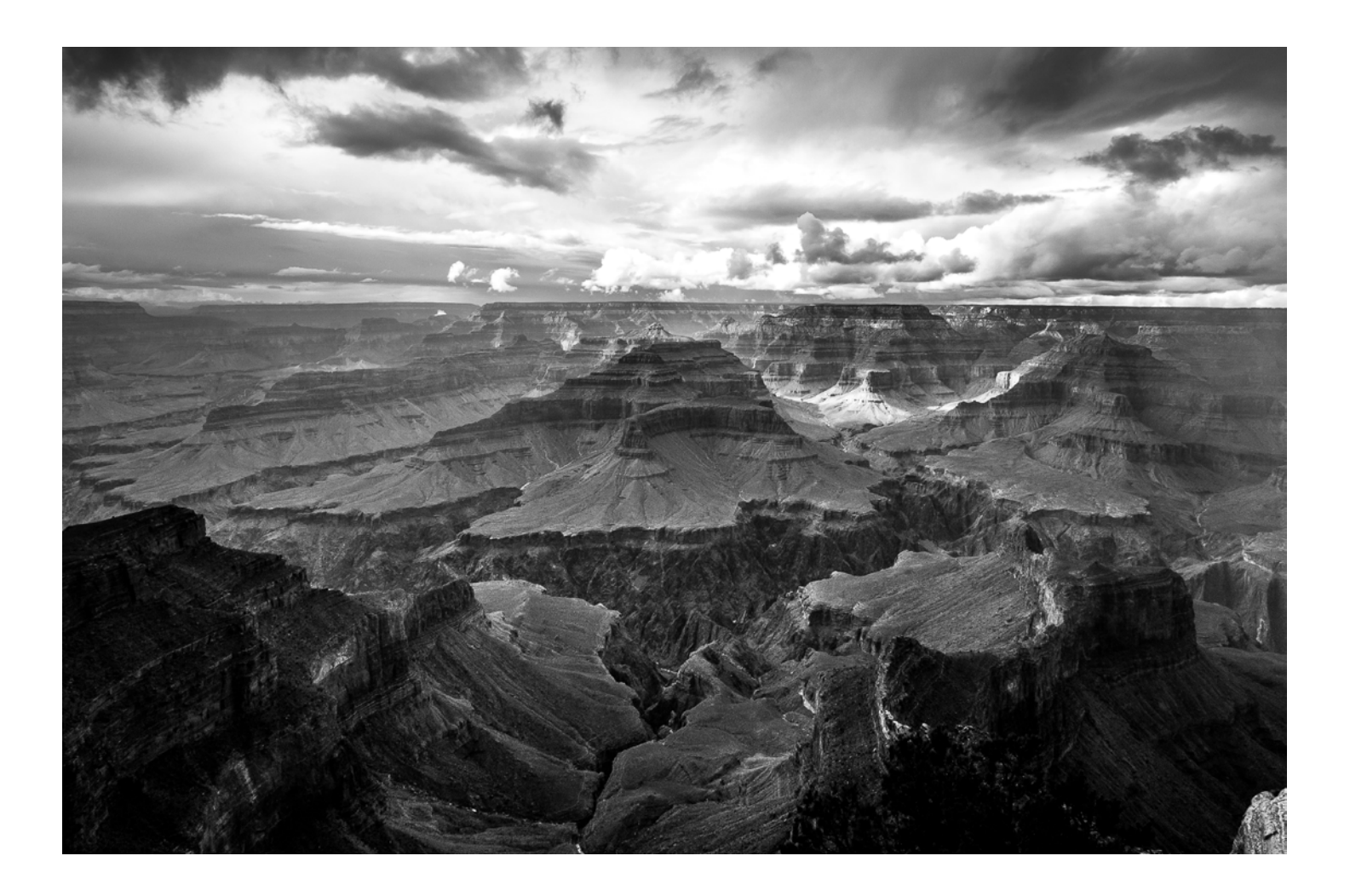

# **LA COULEUR** VIVES ET HARMONIEUSES

<span id="page-11-0"></span>On a tendance à **avoir des mauvaises surprises**, quand on imprime ses photos ou quand on visionne ses photos sur un autre écran. Cela peut venir de **trois facteurs**, principalement.

Le premier c'est l'écran qui peut ne pas être **correctement calibrer**, pour cela on utilise «une sonde». La sonde nous permet d'ajuster l'affichage, les couleurs et les contrastes, de nos écrans.

Cependant l'inconvénient c'est qu'il faut le faire régulièrement car les écrans se détériorent (surtout sur les extrémités), et les sondes aussi. L'astuce, c'est d'utiliser celle d'un ami, car le reste de l'année on en pas vraiment besoin.

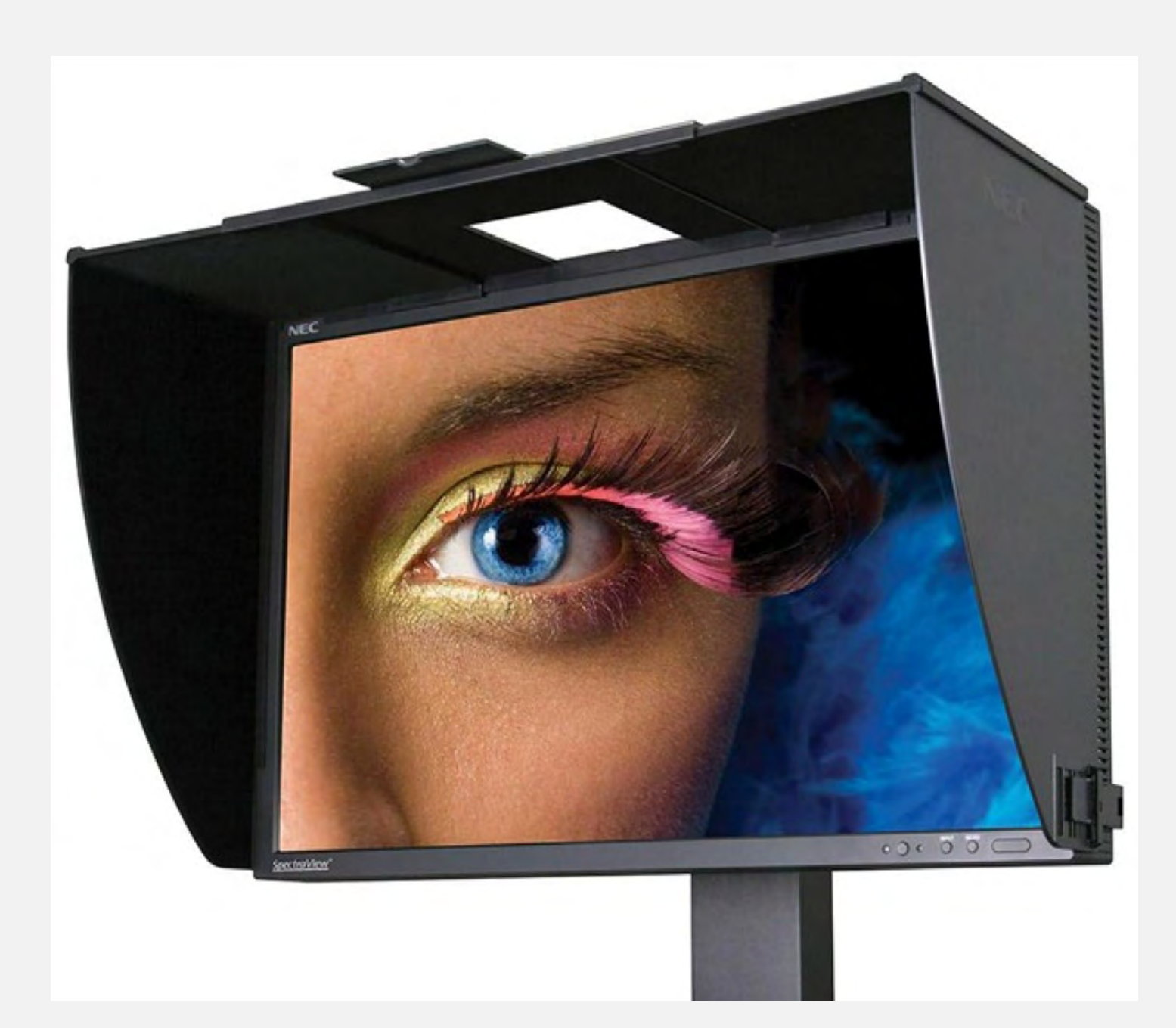

D'autre part, cela peut venir **des couches couleurs**. En infographie, il existe deux types majeurs de couches couleurs. Nous avons **les couches RVB** (Rouge, Vert et Bleu) pour les couleurs primaires. Cet affichage est plus destiné aux écrans.

Dans un second temps, nous avons **les couches CMJN** (Cyan, Magenta, Jaune et Noir) qui elles sont plus utilisées en imprimerie.

Pour bien comprendre la différence entre ces deux modes, j'ai écrit l'article «les couches RVB [ou CMJN](http://www.la-retouche-photo.com/les-couches-rvb-ou-cmjn/) ?».

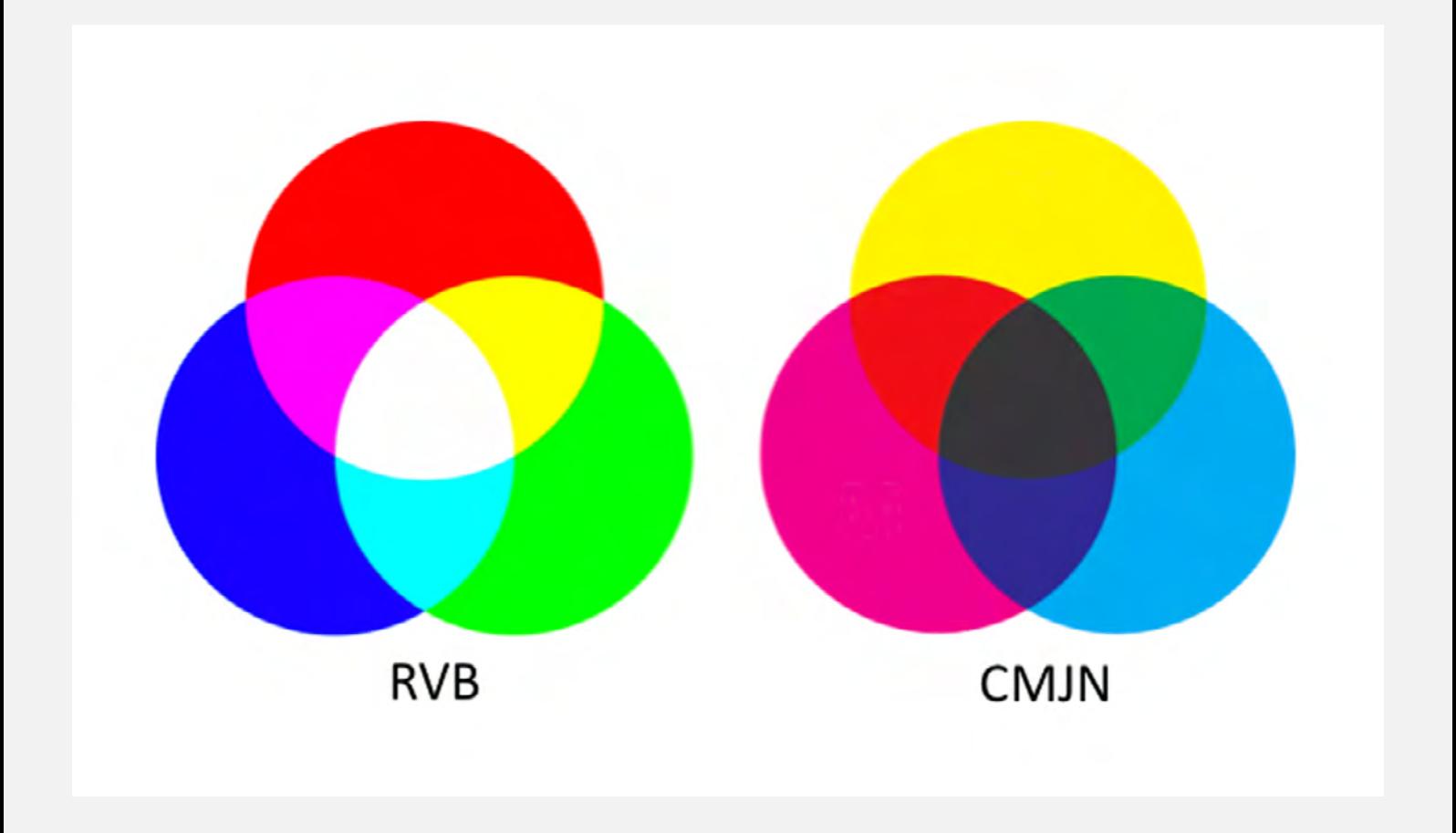

Pour finir, cela peut venir aussi **des systèmes de compression.** Quand on enregistre son document, celui-ci est compressé pour optimiser sa lecture. Le pire, c'est le Jpeg, et c'est d'ailleurs celui qui est le plus utilisé.

Et le pire du pire, c'est d'enregistré un Jpeg par-dessus un Jpeg. Là on perd des informations dans les couleurs mais aussi dans la netteté. A chaque nouvelle compression, on augmente le et intensifie les artefacts (les pixels parasites).

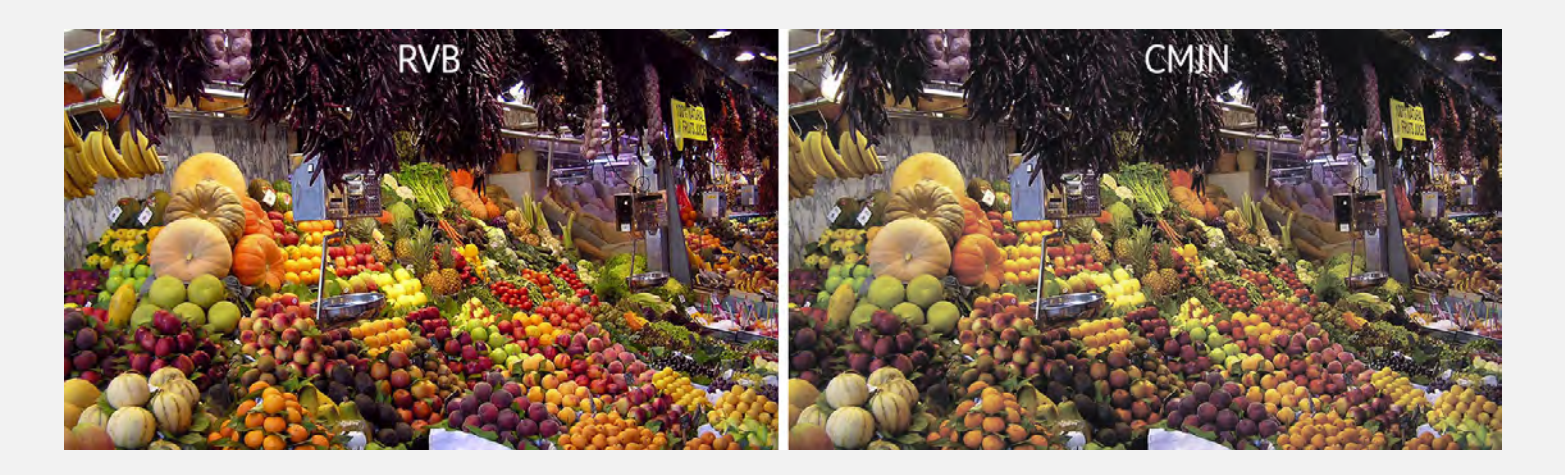

Maintenant que nous avons vu un peu de théorie, on va pouvoir passer à la pratique et s'amuser avec nos couleurs.

La première chose que l'on souhaite, généralement faire, c'est apporter plus de couleurs. Et les débutants ont tendance à pousser **la saturation pour reveiller les couleurs.**

**Mais ce qui peut-être intéressant, et plus subtile, c'est de venir retravailler les couleurs une par une.** Cela permet de mettre le doigt sur certaines couleurs importantes de la photo, histoire de «*donner à voir*» au lecteur.

Pour réaliser des retouches chromatiques (couleurs) sur Photoshop et Lightroom, **c'est très simple**. On peut retrouver des réglages bien spécifiques comme *la teinte/ satutation*, *la balance des couleurs* ou encore *la vibrance. Mais cela va affecter toutes les couleurs.*

Pour retoucher les couleurs une par une, sous Photoshop il existe *la correction sélective.*  Sur Lightroom cela se passe dans *le panel TSL/ Couleurs.* Très pratique pour ajuster la saturation, la balance et la luminosité d'une couleur.

Dans un second temps, on peut **apporter de la couleur directement sur les tons foncés et tons clairs**. Pour cela, dans *Photoshop*, le calque de réglage *Courbes* fonctionne vraiment bien. Comme donner un effet vieilli, voir vintage, en apportant plus de bleu dans les noirs et plus de jaunes dans les blancs.

Pour aller plus loin dans la technique, *créer des masques* sur un calque peut nous permettre d'isoler une couleur et avoir un meilleur contrôle. L'outil *baguette magique* crée efficacement des sélections couleurs, surtout avec *la plage de couleur* qui permet de revoir la sélection.

*Les masques* permettent d'éviter d'impacter toute la photo avec nos réglages. Je me répète beaucoup, à ce sujet dans mes vidéos, mais **il est important de sécuriser nos projets**. Voilà pourquoi je vous parle beaucoup des *calques de réglages* et des *masques d'écrêtage* pour modifier vos photos **en toute sécurité**. Ces réglages permettent de pouvoir revenir dessus à n'importe quel moment de la retoche photo. *Plutôt cool !*

Pour en savoir plus, il y a les vidéos «[comprendre les réglages de bases](http://www.la-retouche-photo.com/photoshop-cours-009-les-reglages/) (Photoshop)», et «[subli](http://www.la-retouche-photo.com/sublimez-vos-photos-avec-les-reglages-de-base-sur-lightroom/)[mez vos photos avec les réglages de base \(Lightroom\)»](http://www.la-retouche-photo.com/sublimez-vos-photos-avec-les-reglages-de-base-sur-lightroom/).

# **L'IMAGE** COMPRENDRE LA RÉSOLUTION

<span id="page-14-0"></span>Bon malheureusement avant de s'éclater sur les photos, il faut quand même connaître deux ou trois petites choses techniques. C'est pas obligatoire, mais ça aide...

### **SOUS QUEL FORMAT FAUT-IL ENREGISTRER SA PHOTO ?**

Sur votre appareil photo, choisissez **le format Raw** (le format brut: sans modifications), au moment d'enregistrer vos photos. C'est le format le plus exploitable pour faire des retouches sur vos photos.

Nb : le format Raw, varie d'un appareil à l'autre.

### **QUELLE RÉSOLUTION CHOISIR ?**

Au début des années 2010, l'Europe s'oriente vers deux normes principales :

- Définition 1 080 lignes de 1 920 (1980x1080) points en affichage entrelacé (1080i)

- Définition 720 lignes de 1 280 (1280x720) points en affichage progressif (720p).

#### **CONSEILS :**

Ces deux formats sont ceux que vous devez utiliser pour de la HD. Si vous avez le matériel, je vous conseille de passer en 2K (2048 pixels), 3K, ou encore 4K.

Mais il faut être réaliste, de toutes façons, vous allez devoir réduire et **compresser vos images pour les exposer sur le net.**

Souvent on vous demandera des images qui ne dépassent pas 2 mo (Jpeg, Png, Tiff).

Et oui je sais ce n'est pas si facile d'obtenir une image de 2mo alors qu'on a travaillé en 4096 pixels avec une résolution de 350 dpi. Là il va falloir ruser.

### **QU'EST-CE QUE LES DPI ?**

- **dpi :** *« dots per inch »* ou points par inch. Un inch = 2.54cm. Le dpi est utilisé pour l'impres- sion.

- **ppi** *: « pixels per inch »*. C'est utilisé pour l'affichage sur ordinateur ou TV.

Le p signifie « progressif » (progressive en anglais), le i signifie « entrelacé » (interlaced en anglais).

La résolution (exprimée en dpi ou ppp), lie le nombre de pixels d'une image à ses dimensions réelles.

Plus la résolution est élevée, plus les points sont petits et nombreux et plus l'image est nette.

#### **Exemple:**

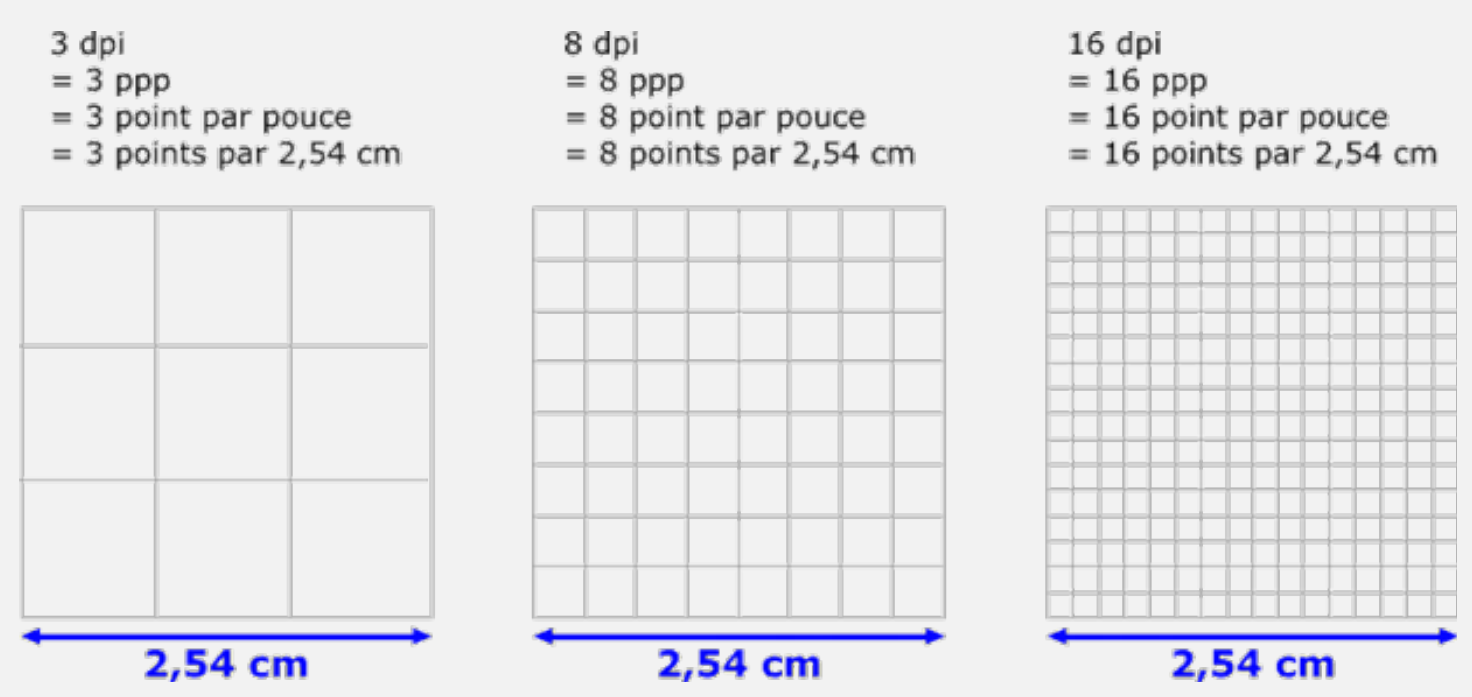

J'espère que cela vous aidera. Je vous avouerai qu'au début, j'étais un peu perdu quand on me parlait de dpi.

Donc **ce que vous devez retenir**, c'est que plus le format de votre image est grande, moins vous aurez besoin de dpi, plus votre format est petit, plus vous aurez besoin de dpi.

Pour le web, pas besoin d'avoir énormément de dpi (72, 96 ou encore 150 dpi). Réduire la résolution réduit le poids du fichier et optimise le temps d'affichage de l'image.

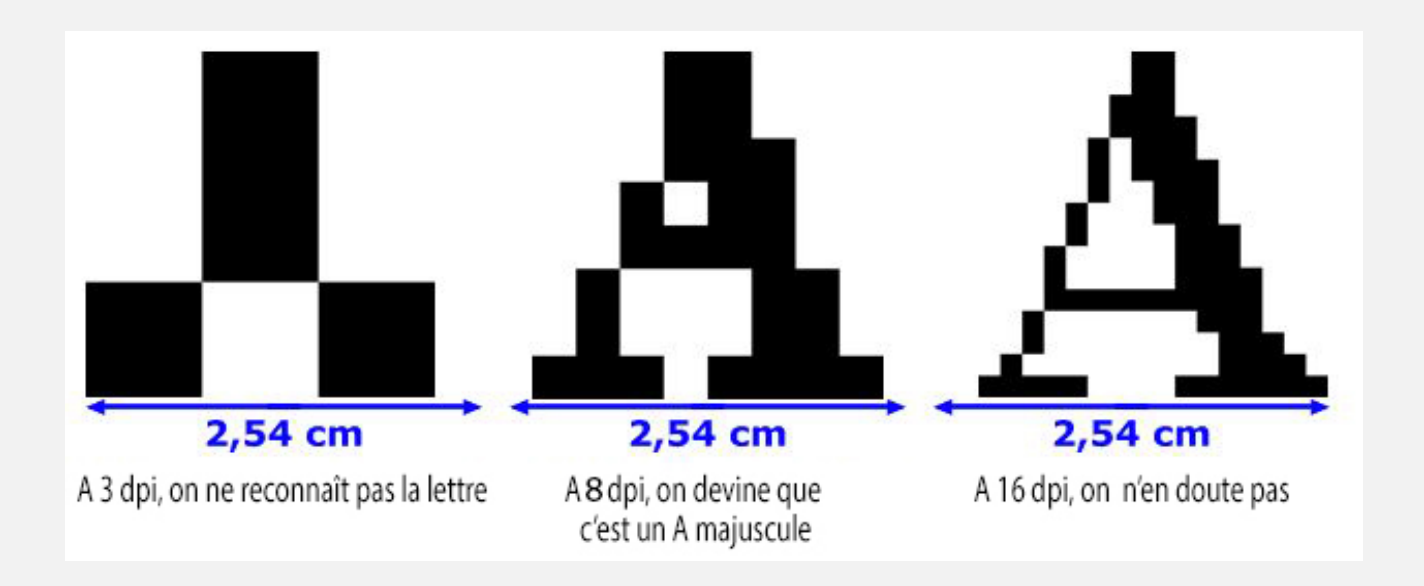

# **LA NETTETÉ** HD HAUTE DÉFINITION

<span id="page-16-0"></span>Quand on débute en photographie, nos photos sont généralement floues. Avec le mode «auto», le flou se fait un peu plus rare. Mais quand on souhaite faire preuve de créativité, on sort de ce fameux mode. Et je vous le recommande !

Les logiciels de retouches photos nous offrent différents types de réglages pour récupérer de la netteté. **On va pouvoir augmenter la netteté très facilement,** dans Photoshop et Lightroom avec des options très accessibles.

Dans Lightroom, il existe une option «*clareté*» qui a ses **bons côtés mais aussi ses mauvais.**  Dans Photoshop, il existe plusieurs *filtres d'accentuation* pour apporter plus de netetté.

Généralement, augmenter la netteté se fait par une **augmentation des pixels noirs et des pixels blancs** pour intensifier les formes. Et le problème qui se pose, ce sont les contrastes et la luminosité qui changent. Il faut donc revoir ces informations, ou les prendre en compte, si l'on est perfectionniste. Mais ce n'est pas le seul problème...

En augmentant la netteté, on augmente aussi les défauts. Chacune de nos images comportent des éléments indésirables, du bruit, de la poussière, des aberrations chormatiques, des pixels maladroits, etc. Par conséquent, il faut avant tout veiller à **nettoyer son image** afin d'éviter de mauvaises surprises.

Voici [«une vidéo pour augmenter rapidement et simplement la netteté dans Photoshop»](https://www.youtube.com/watch?v=XPuMbx3ZNPE). On voit comment fonctionne et intégrer les filtres d'accentuation. Mais surtout comment **créer une «passe haut»**, je n'utilise (principalement) que ça pour revoir la netteté de mes images.

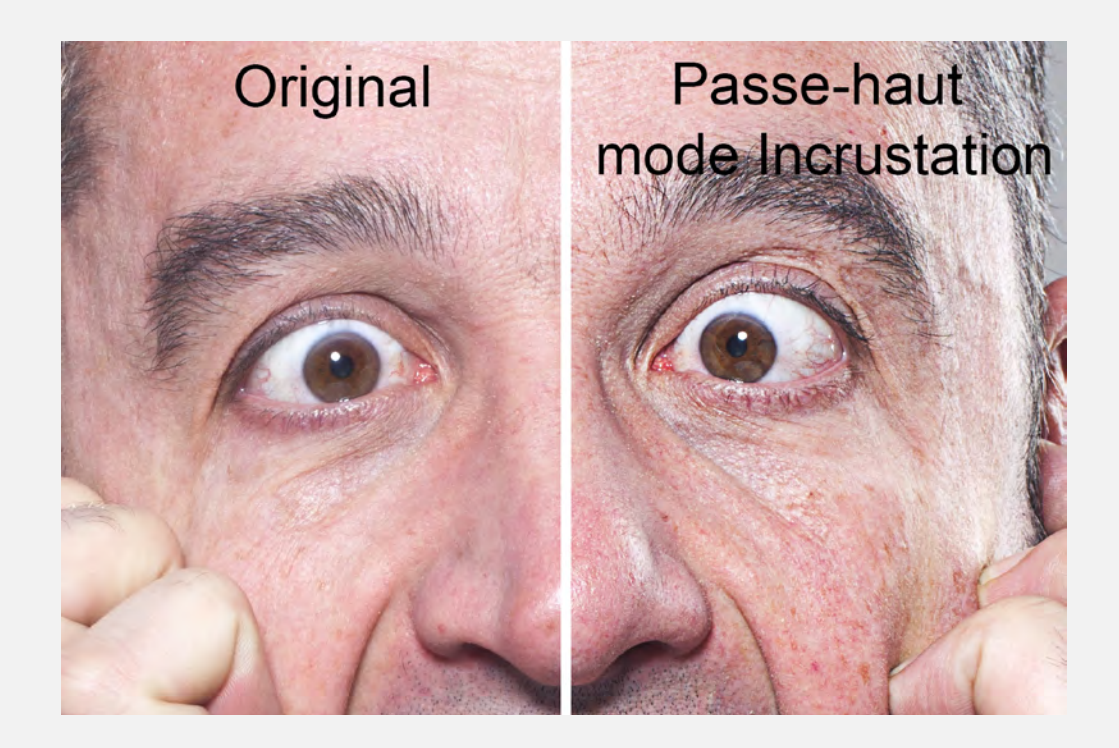

# **LE VOYAGE** DEVENIR UN ARTISTE

La photo et la retouche photo renvoit directement à **l'art**. Beaucoup pensent que la retouche photo et le traitement photo ne sont que de la triche. Ou alors que cela a été mis en place pour manipuler, faire rêver ou simplement cacher nos maladresses.

Et je suis entièrement d'accord, sauf sur le fait que c'est de la triche ! Les logiciels de retouche photo sont inventés par des professionnels de l'image (photographes, ingénieurs et développeurs) **pour améliorer nos photos**... Donc pourquoi ne pas les utiliser?

**Les appareils photos ont leurs limites,** pourquoi s'arrêter en milieu de chemin et se dire fier de ne pas retoucher ses photos. Alors qu'ils n'exploitent tout simplement pas tout le potentiel de leurs photos. C'est dommage et lègèrement stupide. Mais cela reste mon point de vue...

Créer une image est avant tout donner de la force aux couleurs, à l'ambiance, aux personnages et aux décors. Apporter une touche de poésie à sa photo en cotoyant l'abstrait. Vouloir rester dans la réalité et la norme, c'est bien. Mais faire que ça, toute le temps, **est-ce aussi bien ?!**

Je vous invite à **sortir de votre zone de confort**. Arretez de faire tout le temps les mêmes portraits, les mêmes paysages, les mêmes cadrages, les mêmes effets.

Tentez de racontez d'autres histoires. Tentez de sortir de votre réalité pour vous plonger dans vos rêves. Exploitez des couleurs absurdes, des lumières étonnantes.

Dans la photographie, beaucoup me disent qu'il faut suivre les règles. Les règles c'est bien au début quand on apprend. Mais ce n'est pas en suivant les règles que les plus grands se sont fait connaître. Au contraire, tous les grands de chaque displine nous invite à **ne pas respecter les règles.** 

*Comment voulez-vous étonner les gens si vous faîtes comme tout le monde ? Comment voulez-vous que l'on vous remarque si vous faîtes comme les autres ? Comment voulez-vous susciter la curiosité si vous faîtes comme le voisin ?*

- Faîtes preuve d'originalité !
- Faîtes quelque chose de nouveau !
- Sortez de votre zone de confort !

#### *Repoussez vos limites, tous les jours !!!*

# **L'AVENTURE** ENSEMBLE PLUS LOIN

Trop longtemps je suis resté dans mon coin, à créer et tenter de me faire remarquer. Mais non, cela ne marchait pas. **On avance plus vite et plus loin avec un réseau !**

Dans le domaine de la création, il existe **une énorme communauté**. Je m'en étais rendu compte bien avant, mais je ne partageais pas. Je restais dans mon coin et de temps en temps je postais mes créations sur mon site et j'attendais des retours. J'attendais et j'attendais, encore...

Ce n'est pas ce qu'il faut faire ! Enfin du moins si vous attendez des retours voir des propositions. A moins d'être The artiste, l'élu ! Mais dans ce domaine là, il vaut mieux être humble, car il y a et il y aura toujours meilleurs que vous.

**Demandez des conseils** autour de vous, ne signifie pas être faible et ne pas avoir de niveau. Cela signifie simplement que vous vous souciez de votre niveau et **cherchez à progresser**. Et cela est énormement apprécié dans le milieu. Tentez de contacter les plus grands et les plus reconnus dans votre discipline. Et demandez leur des conseils, les passionnés cherchent à partager leur savoir-faire. *Les passionnés cherchent à partager leurs passions !*

Quand je partage mon travail, je reçois toutes sortes de critiques, des bonnes mais aussi des mauvaises. Les bonnes sont celles qui vont te faire progresser. On les appelle **les critiques constructives.** Et il y a les mauvaises critiques. Celles qui ne t'apportent rien, hormis de la méchanceté gratuite. On les appelles les «*haters*». Et dîtes-vous que **c'est normal d'avoir des haters**. Dès que vous vous faîtes remarquer et que vous avez de bonnes retombées, les jaloux parlent. Et c'est bon pour vous, cela veut dire que vous avez du potentiel, car ils sont jaloux de ce que vous avez.

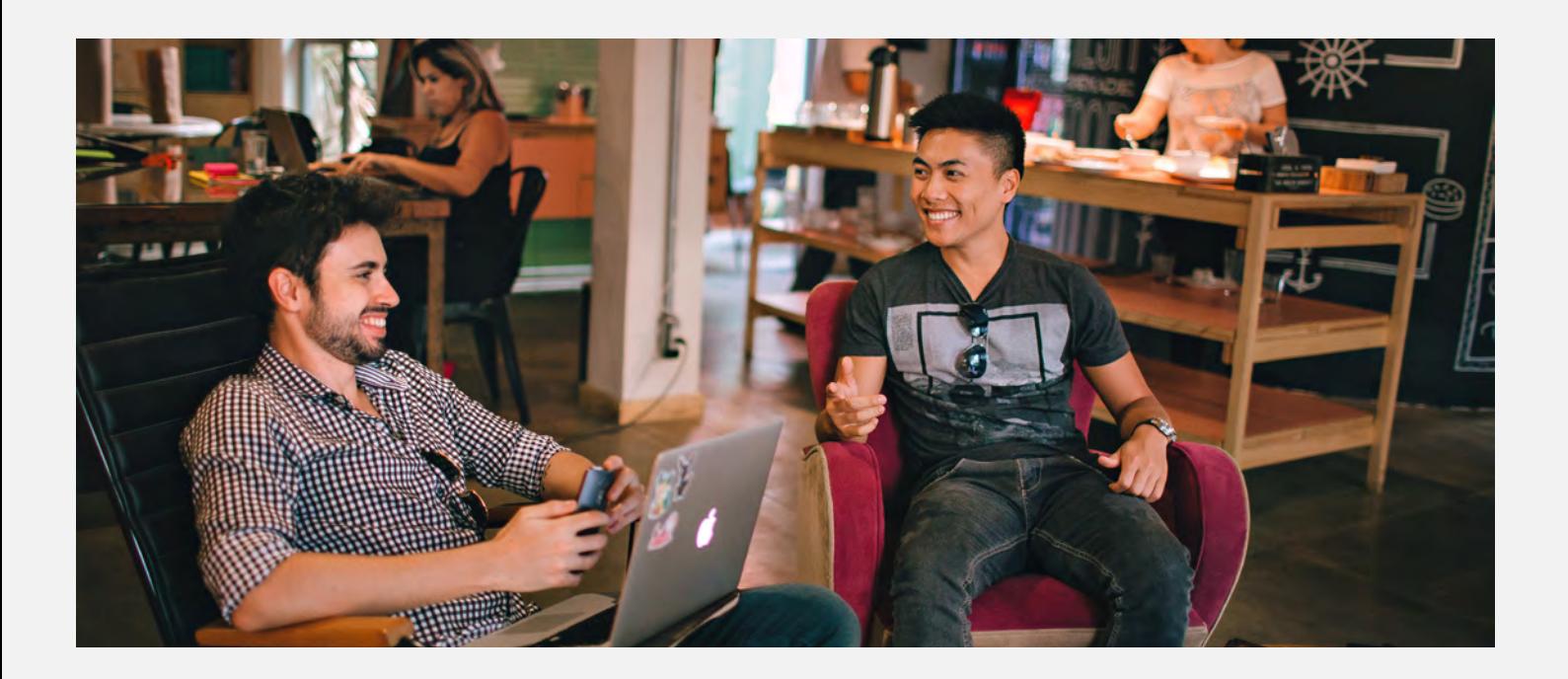

Cependant la plupart ne sont pas comme ça, et heureusement ! Remerciez ceux qui viennent vous donner des avis constructifs. Ils permettent de **réellement faire progresser.**

Acceptez la critique pour monter plus haut. L'oeil progresse, et certains yeux sont juste plus performants que d'autres.

**Allez vers les autres.** Soyez à l'écoute et appliquez ce que l'on vous transmet. *«On ne naît pas artiste, on le devient !»*

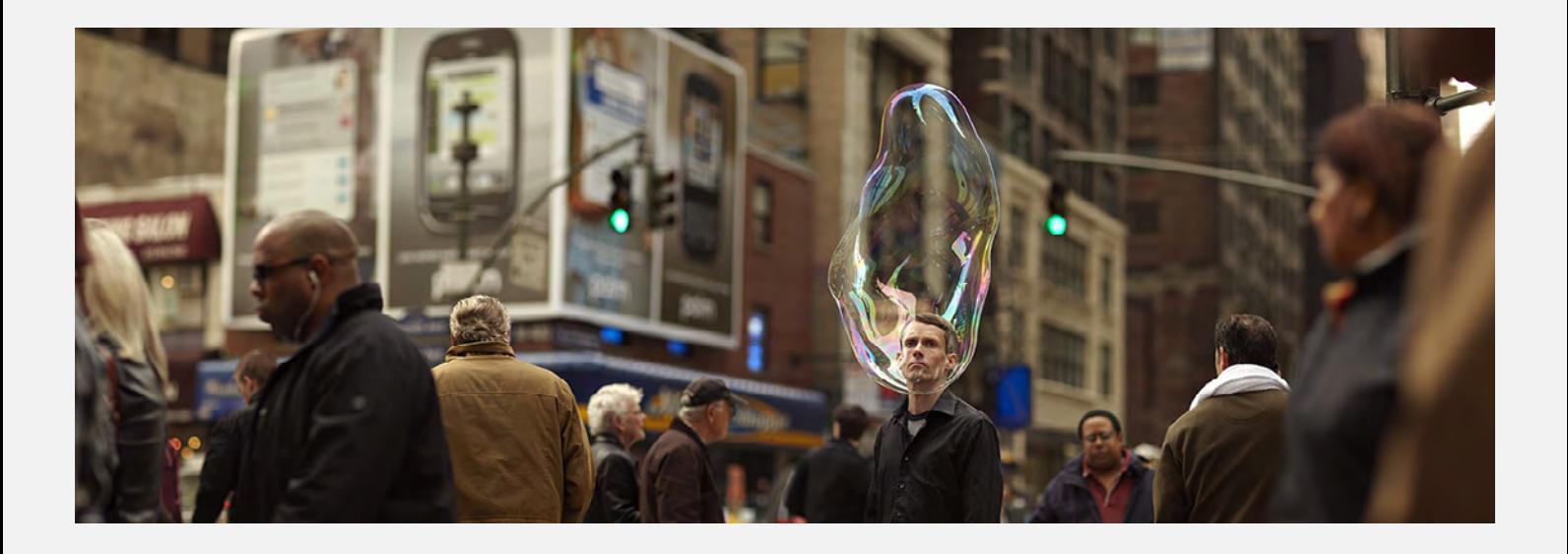

Le talent n'existe pas, il n'y a que l*e travail et la persévérance !*

Pour conclure, partagez régulièrement vos travaux. Créez vous une communauté. Par exemple sur 500px, dans les groupes **[Facebook](https://www.facebook.com/Laretouchephoto/)** dédiés, sur [Behance,](https://www.behance.net/alexandredevries) [ArtStation](https://www.artstation.com/), DeviantArt, [Youtube](https://www.youtube.com/channel/UCZQfKjwS-qL4WTjTx9_5DuA). Il en existe une multitude. Cherchez-vous deux ou trois plateformes et restez focus !

#### **Apprendre le plus vite possible !**

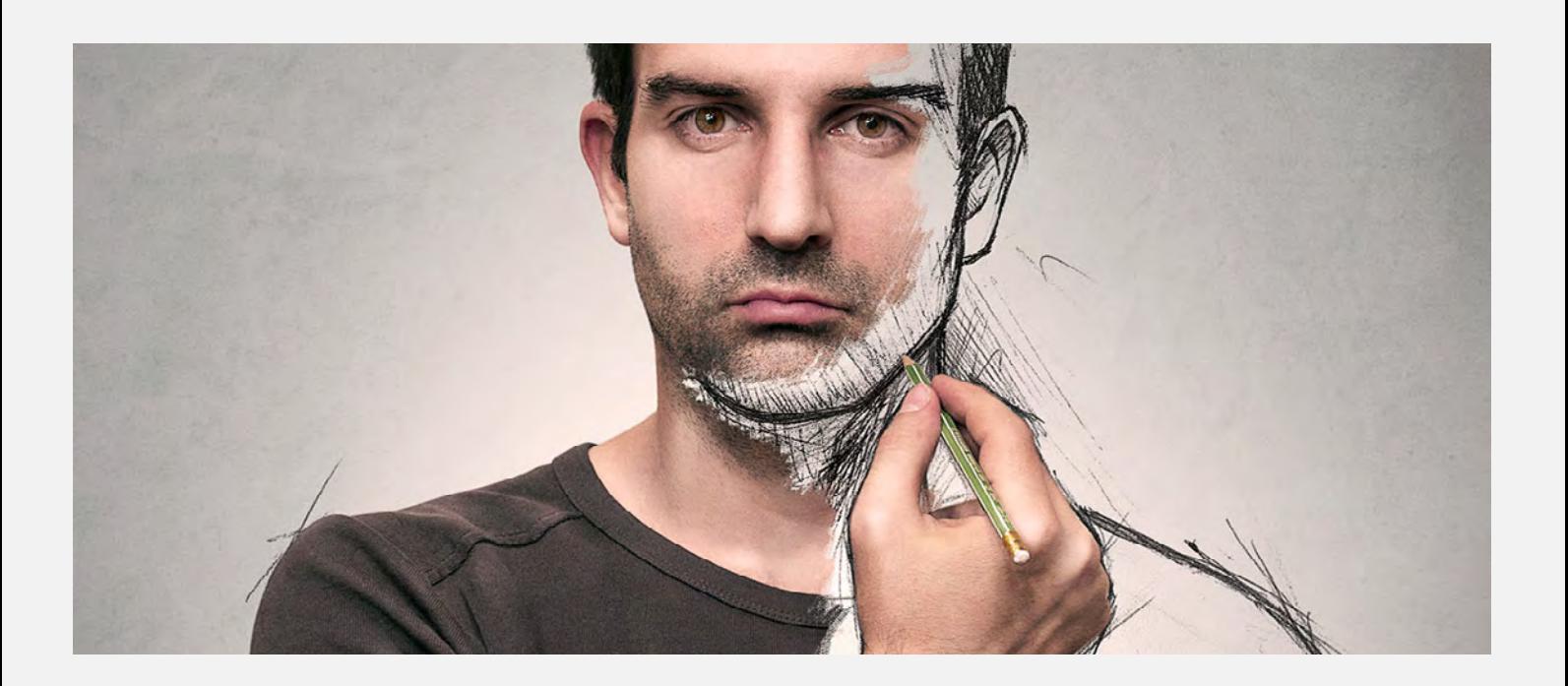

# **LA PRATIQUE** LES TUTORIELS

#### <span id="page-20-0"></span>**«***Après la théorie, vient la pratique !»*

Voici une liste de 15 tutoriels vidéos Photoshop et Lightroom pour commencer avec des techniques simples et surtout **se faire plaisir en retouchant ses photos.**

N'oubliez pas de vous abonner pour agrandir la #teamretouche sur [Youtube](https://www.youtube.com/channel/UCZQfKjwS-qL4WTjTx9_5DuA/?sub_confirmation=1) et [Instagram\)](https://www.instagram.com/laretouchephoto/).

*«Pratiquez, pratiquez et pratiquez encore !»*

### **PHOTOSHOP**

- [Comprendre les réglages de base](https://www.youtube.com/watch?v=Q3aGeYl69sQ&t)
- [Comment changer la couleur en arrière-plan](https://www.youtube.com/watch?v=6sYUfmZiYrM&t)
- [Comment supprimer quelque chose](https://www.youtube.com/watch?v=myL1zBs9jO0&)
- [Comment créer une source lumineuse](https://www.youtube.com/watch?v=kICN6XrHL_8)
- [Comment créer un bokeh lumineux](https://www.youtube.com/watch?v=opJCSrlxwU0&t)
- [Comment changer la couleur de la peau](https://www.youtube.com/watch?v=TJkMzCAZIiI&t)
- [Comment créer une double exposition](https://www.youtube.com/watch?v=PTfefcl-j3A&t)
- [5 techniques pour créer un noir et blanc](https://www.youtube.com/watch?v=0TZOlArv_CI)
- [Comment créer un effet vintage](https://www.youtube.com/watch?v=btvf842wMzw)
- [Mes raccourcis claviers](https://www.youtube.com/watch?v=DTQ_iLlhcCY&t)

### **LIGHTROOM**

- [Comment](https://www.youtube.com/watch?v=M2yjChluq4Q&list=PLMtIqC7IW66RrKNWWmQnb-CvSl-zcNOWM&index=1) trier ses photos dans Lightroom
- [Comment utiliser la courbe des tonalités](https://www.youtube.com/watch?v=hFFJnpqyO2o&list=PLMtIqC7IW66RrKNWWmQnb-CvSl-zcNOWM)
- [Comment retoucher un paysage en 2 mins](https://www.youtube.com/watch?v=53-upMHL7rw&list=PLMtIqC7IW66RrKNWWmQnb-CvSl-zcNOWM)
- [Comment sauvegarder son catalogue](https://www.youtube.com/watch?v=cuoDvsusk8c&list=PLMtIqC7IW66RrKNWWmQnb-CvSl-zcNOWM)
- [Comment utliser les copies virtuelles](https://www.youtube.com/watch?v=UldYeuZy2Xw&list=PLMtIqC7IW66RrKNWWmQnb-CvSl-zcNOWM)

Ces tutoriels en ligne sont destinés aux débutants et amateurs. Néanmoins les plus expérimentés peuvent trouver des tutoriels plus complexes sur [la chaine La Retouche](https://www.youtube.com/channel/UCZQfKjwS-qL4WTjTx9_5DuA) et des formations privées sur [le catalogue](https://www.la-retouche-photo.com/tutoriels/).

# <span id="page-21-0"></span>**[MAITRISER PHOTOSHOP](https://formation.la-retouche-photo.com/maitriser-photoshop-page-de-contenu-reduction/)** PENSER PHOTOSHOP

Si tu lis ces quelques mots, c'est que tu souhaites **aller encore plus loin que les autres**. Tu veux apprendre sérieusement Photoshop Ce logiciel permet d'améliorer une photo en profondeur avec ses nombreux outils et ses différents styles de calques.

Il est l'**outil indispensable** pour un graphiste, infographiste, retoucheur photo, photographe.

Pour t'aider à te lancer **ce nouveau projet**, je tiens à t'accompagner. Et pour ça, j'ai conçu une suite de 50 vidéos tutos Photoshop où je te partage toutes mes techniques, raccourcis et astuces persos. L'objectif ici de t'**apprendre à maîtriser Photoshop** pour que tu améliores tes photos.

Et pour accompagner ce programme et t'aider à vraiment te lancer, je t'offre une partie de la formation. J'offre -20% à ceux qui possèdent ce guide.

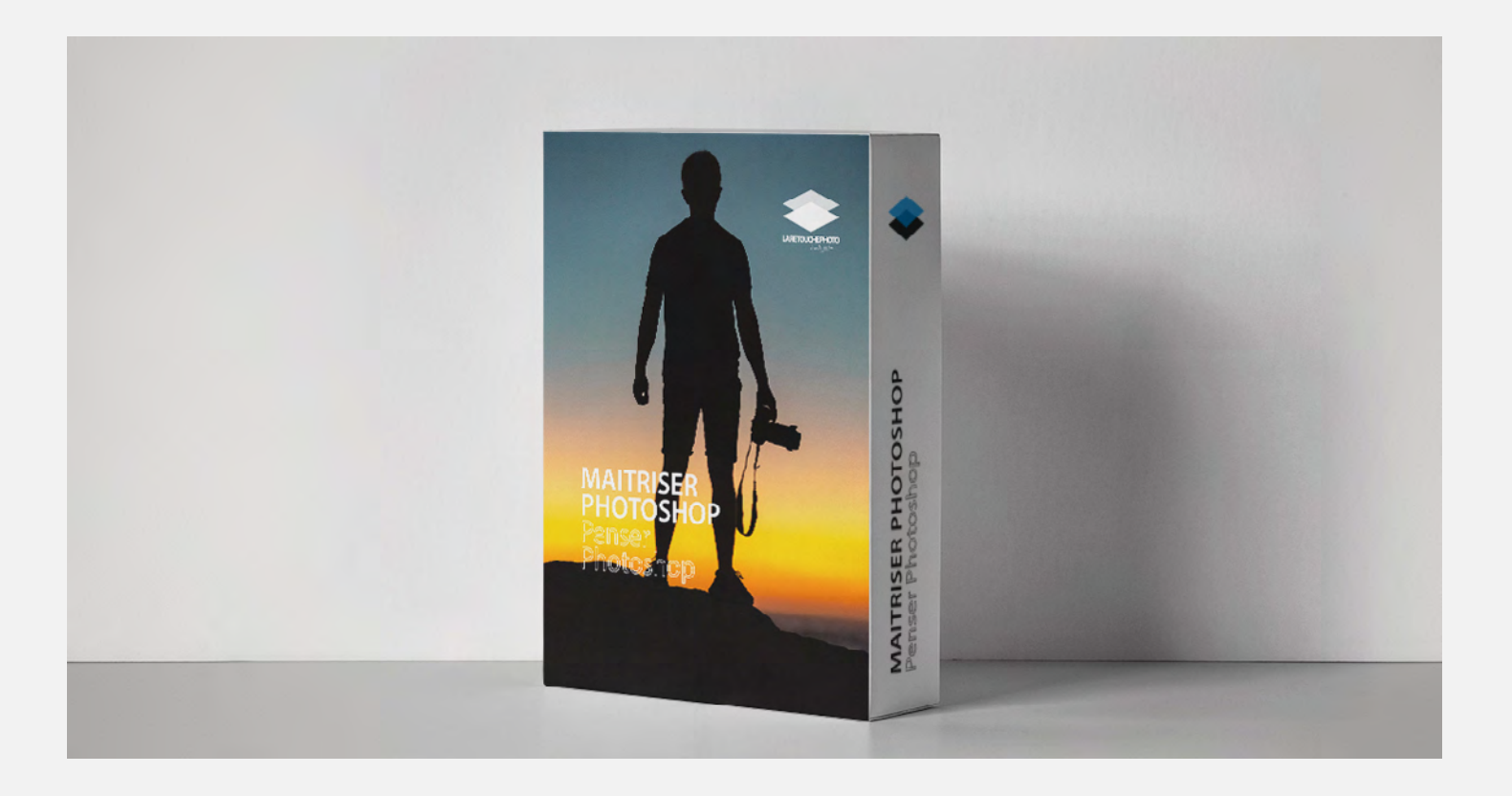

### **[MAÎTRISER PHOTOSHOP À -20 %](https://formation.la-retouche-photo.com/maitriser-photoshop-page-de-contenu-reduction/)**

[Clique pour ici pour améliorer tes photos avec le programme «Maîtriser Photoshop» à -20%](https://formation.la-retouche-photo.com/maitriser-photoshop-page-de-contenu-reduction/)

## <span id="page-22-0"></span>**[MAITRISER LIGHTROOM](https://formation.la-retouche-photo.com/maitriser-lightroom-page-de-contenu-reduction/)** AMÉLIORER SA PRODUCTION PHOTO

Si tu lis ces quelques mots, c'est que tu souhaites **aller encore plus loin que les autres**. Tu veux apprendre sérieusement Lightroom. Ce logiciel permet d'améliorer une photo en profondeur avec ses nombreux outils et ses différents styles de calques.

Il est l'**outil indispensable** pour un photographe et un retoucheur photo.

Pour t'aider à te lancer **ce nouveau projet**, je tiens à t'accompagner. Et pour ça, j'ai conçu une suite de 17 vidéos tutos Lightroom où je te partage toutes mon workflow photo et mes astuces persos. L'objectif ici de t'**apprendre à maîtriser Lightroom** pour que tu améliores ta façon de retoucher tes photos.

Et pour accompagner ce programme et t'aider à vraiment te lancer, je t'offre une partie de la formation. J'offre -20% à ceux qui possèdent ce guide.

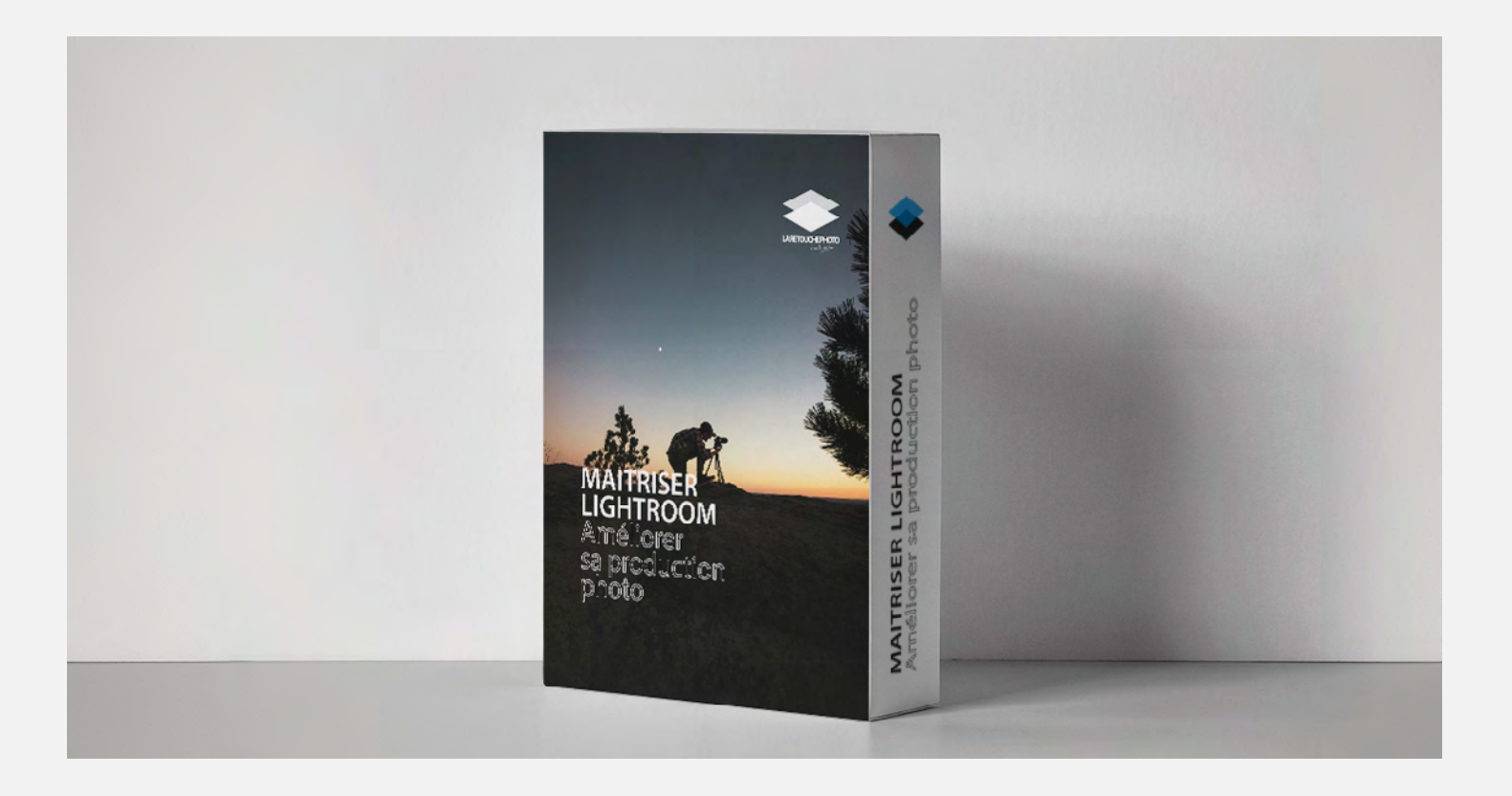

### **[MAÎTRISER LIGHTROOM À -20 %](https://formation.la-retouche-photo.com/maitriser-lightroom-page-de-contenu-reduction/)**

[Clique pour ici pour améliorer tes photos avec le programme «Maîtriser Lightroom» à -20%](https://formation.la-retouche-photo.com/maitriser-lightroom-page-de-contenu-reduction/)

*«Apprends, pratique et répète»*

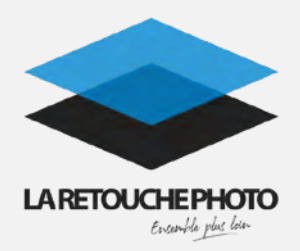